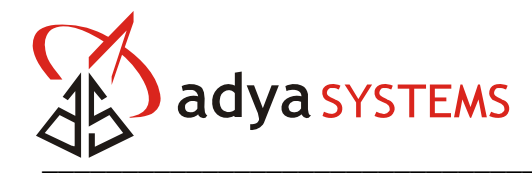

# **LPC – WLAN ADK Hardware User Guide Version 1.6**

**Adya Systems & Software Pvt. Ltd.** 

 $\overline{\phantom{a}}$  , and the set of the set of the set of the set of the set of the set of the set of the set of the set of the set of the set of the set of the set of the set of the set of the set of the set of the set of the s

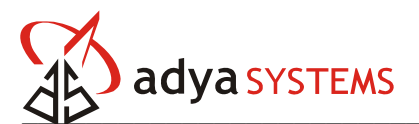

## **Table of Contents**

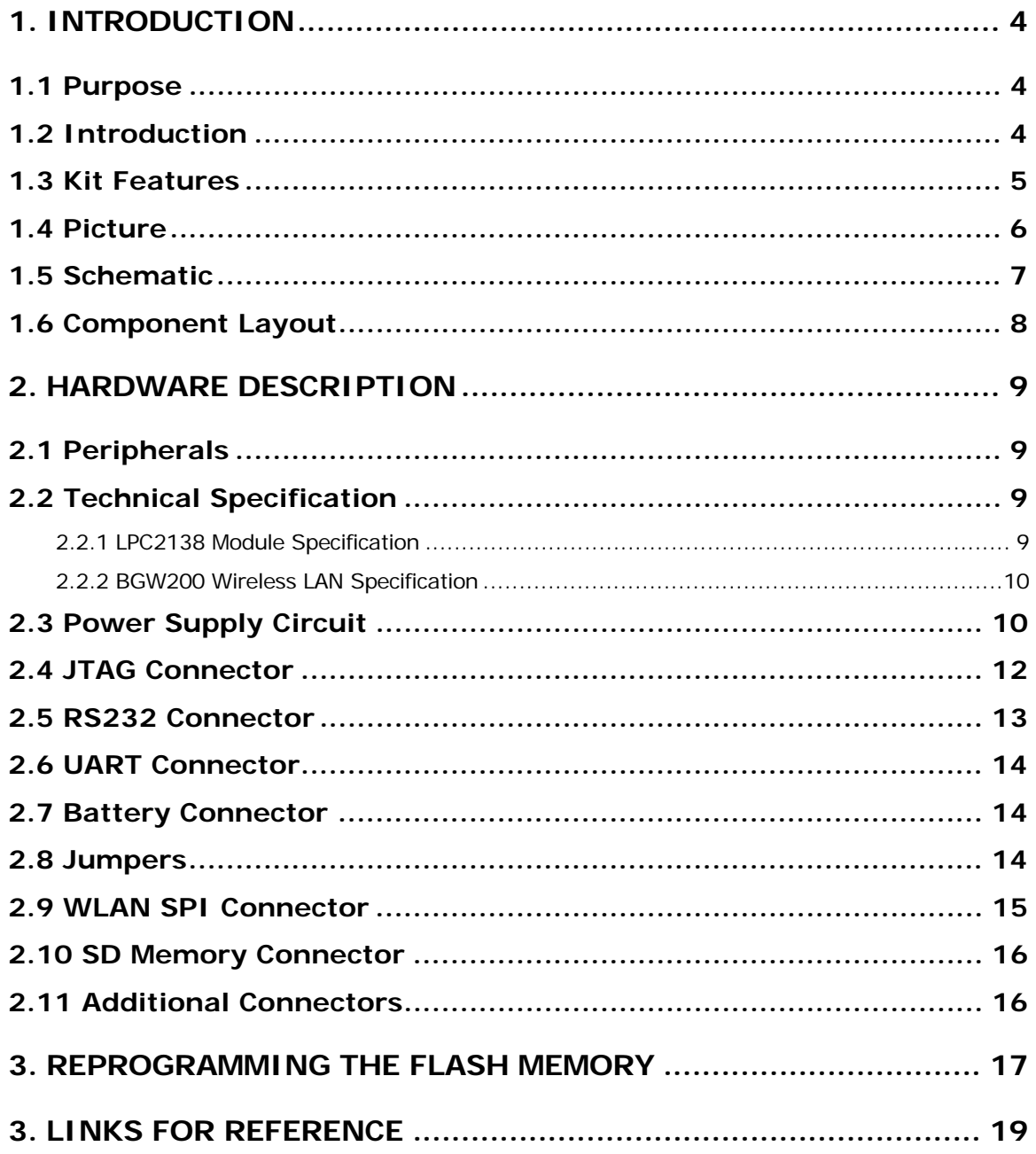

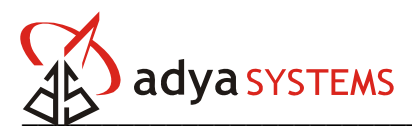

#### **List of Figures**

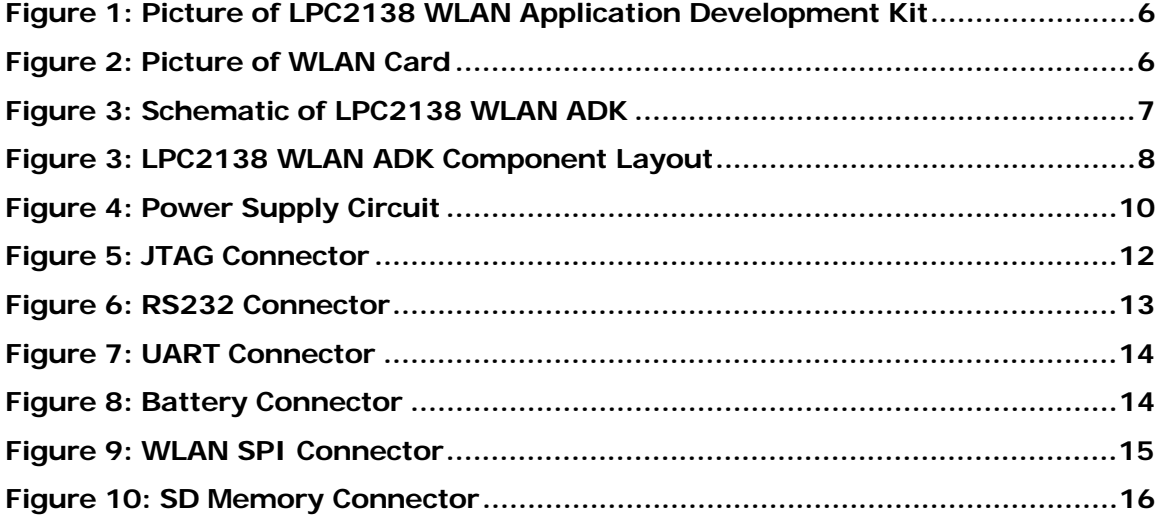

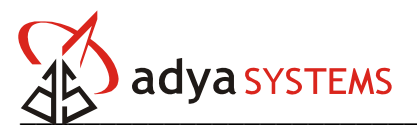

## **1. INTRODUCTION**

#### **1.1 Purpose**

The purpose of this document is to describe Adya's LPC2138 WLAN Application Development Kit. This document provides the hardware description and usage details of the WLAN ADK.

#### **1.2 Introduction**

The WLAN Application Development Kit provides a powerful solution for data communication in embedded devices. It operates according to the IEEE 802.11b standard, using the open 2.4 GHz ISM band. The development kit is designed for developers who wish to evaluate the module and integrate them into their application. The WLAN Application Development Kit can be a starting point for embedded wireless development.

The WLAN Application Development Kit is based on LPC2138 ARM7™ microcontroller from Philips and BGW200 Wireless chipset from Philips. The kit includes various subsystems for multiple application realization of WLAN technology like SD Memory interface on board, UART and RS232 interfaces, ADC and DAC interfaces and General Purpose Input Output (GPIO) interface.

The LPC2138 are based on a 32-bit ARM7TDMI-STM CPU with real-time emulation and embedded trace support, together with 512 kilobytes (KB) of embedded highspeed flash memory. A 128-bit wide internal memory interface and unique accelerator architecture enable 32-bit code execution at maximum clock rate. For critical code size applications, the alternative 16-bit Thumb Mode reduces code by more than 30% with minimal performance penalty.

The BGW200 from Philips is a complete low power 802.11b Wireless LAN System-ina-Package solution optimized for low power devices. The solution enables consumers to connect to the growing number of wireless networks in offices, home and public places.

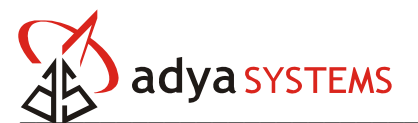

#### **1.3 Kit Features**

The WLAN Application Development Kit has the following features:

- ARM7 based LPC2138 microprocessor core module from Philips
- Philips BGW200 Wireless LAN (IEEE 802.11b) interface
- Standard JTAG connector with ARM 2x10 pin layout for programming/debugging with ARM-JTAG
- On board voltage regulator of 3.3V<br>Single power supply: 6V DC require
- Single power supply: 6V DC required
- **Power supply LED and status LEDs**
- **Power supply filtering capacitor**
- One channel RS232 interface, One channel UART interface
- RESET circuit with external control of Philips ISP utility via RS232
- **DBG** jumper for JTAG enable
- B2S jumper for boot loader enable
- JRST jumper for enable/disable external RESET control by RS232
- $\blacksquare$  14.7456 MHz crystal (4x PLL = 58,9824 MHz CPU clock)
- 32.768 KHz crystal and RTC backup battery connector
- PCB: FR 4, 1.5 mm (0,062"), green solder mask, white silkscreen component print
- Dimensions: 150x75 mm

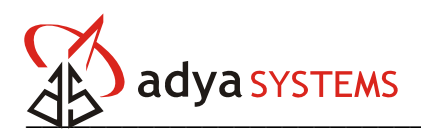

#### **1.4 Picture**

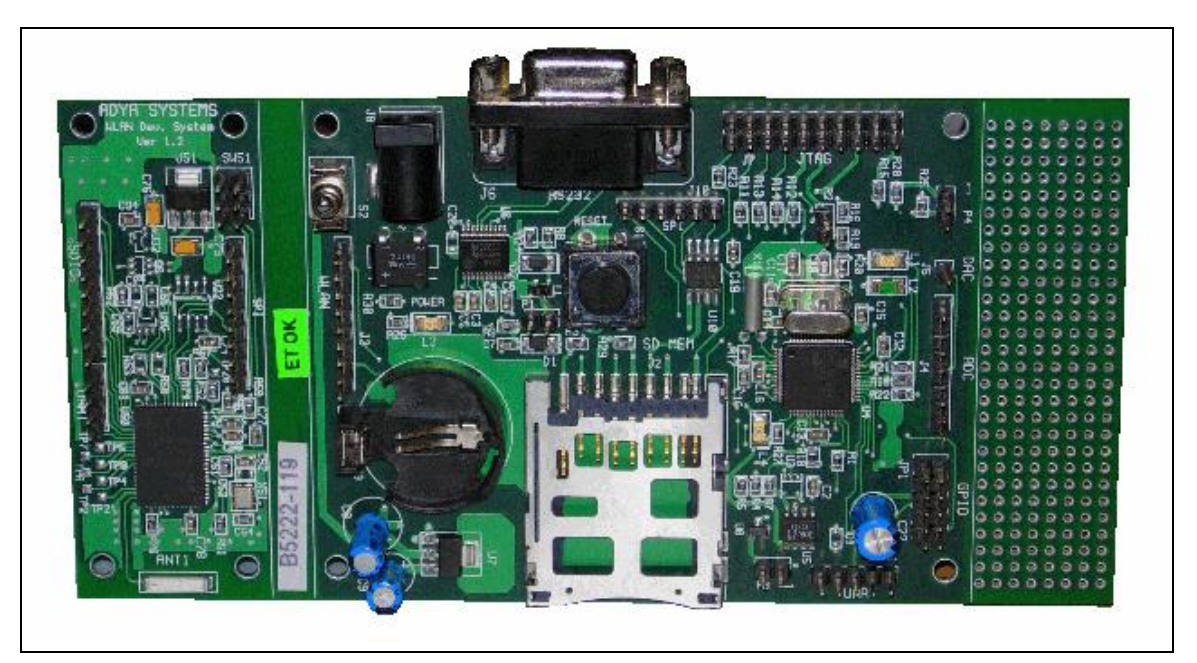

**Figure 1: Picture of LPC2138 WLAN Application Development Kit** 

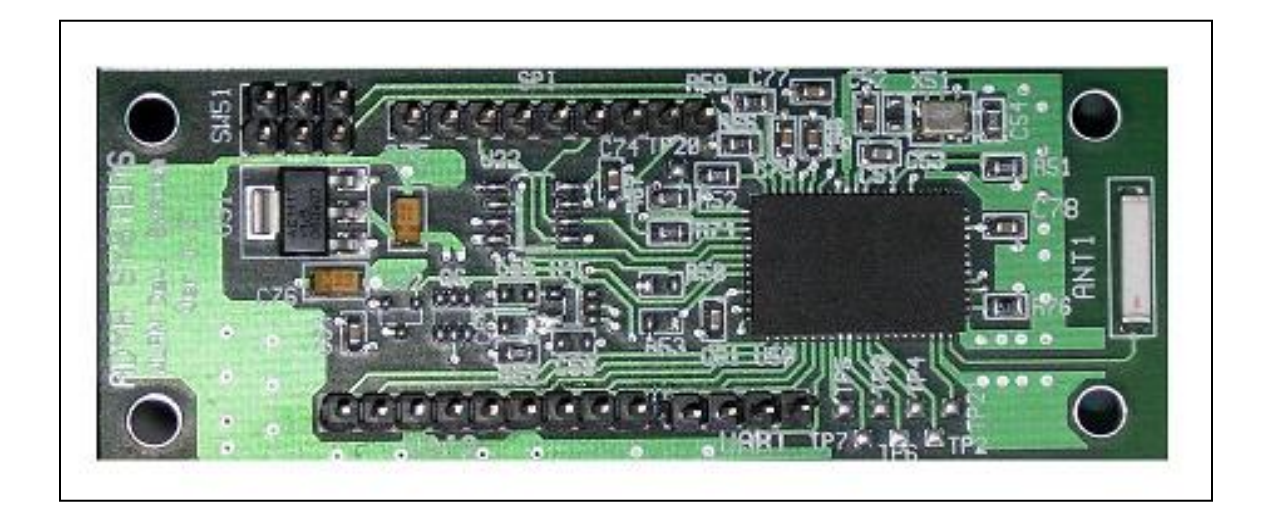

**Figure 2: Picture of WLAN Card** 

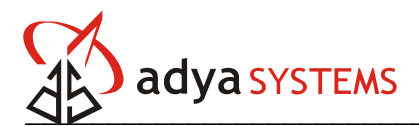

#### **1.5 Schematic**

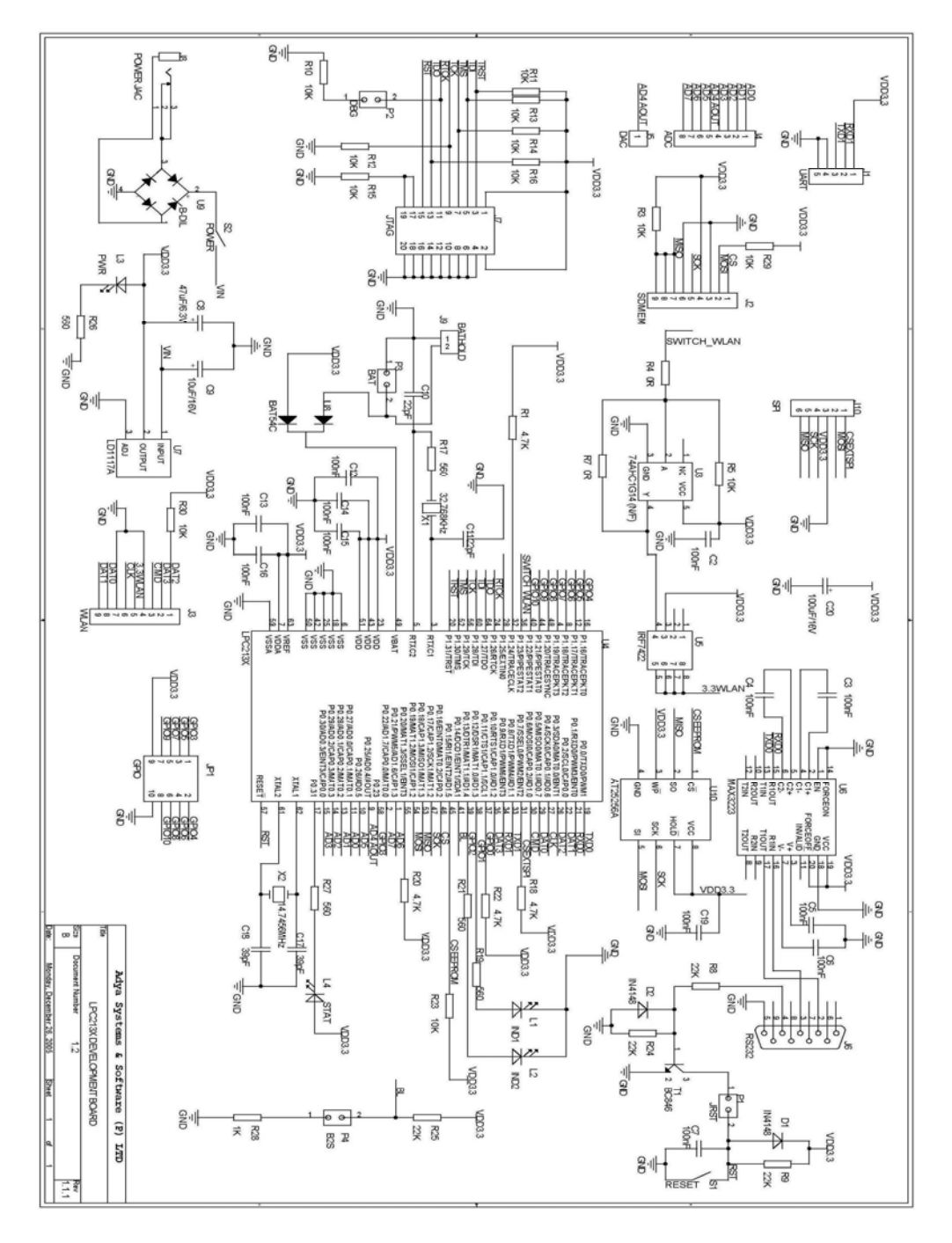

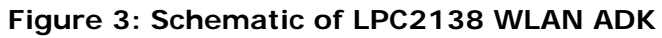

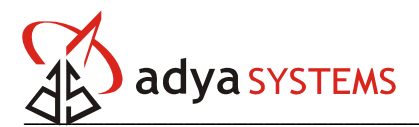

#### **1.6 Component Layout**

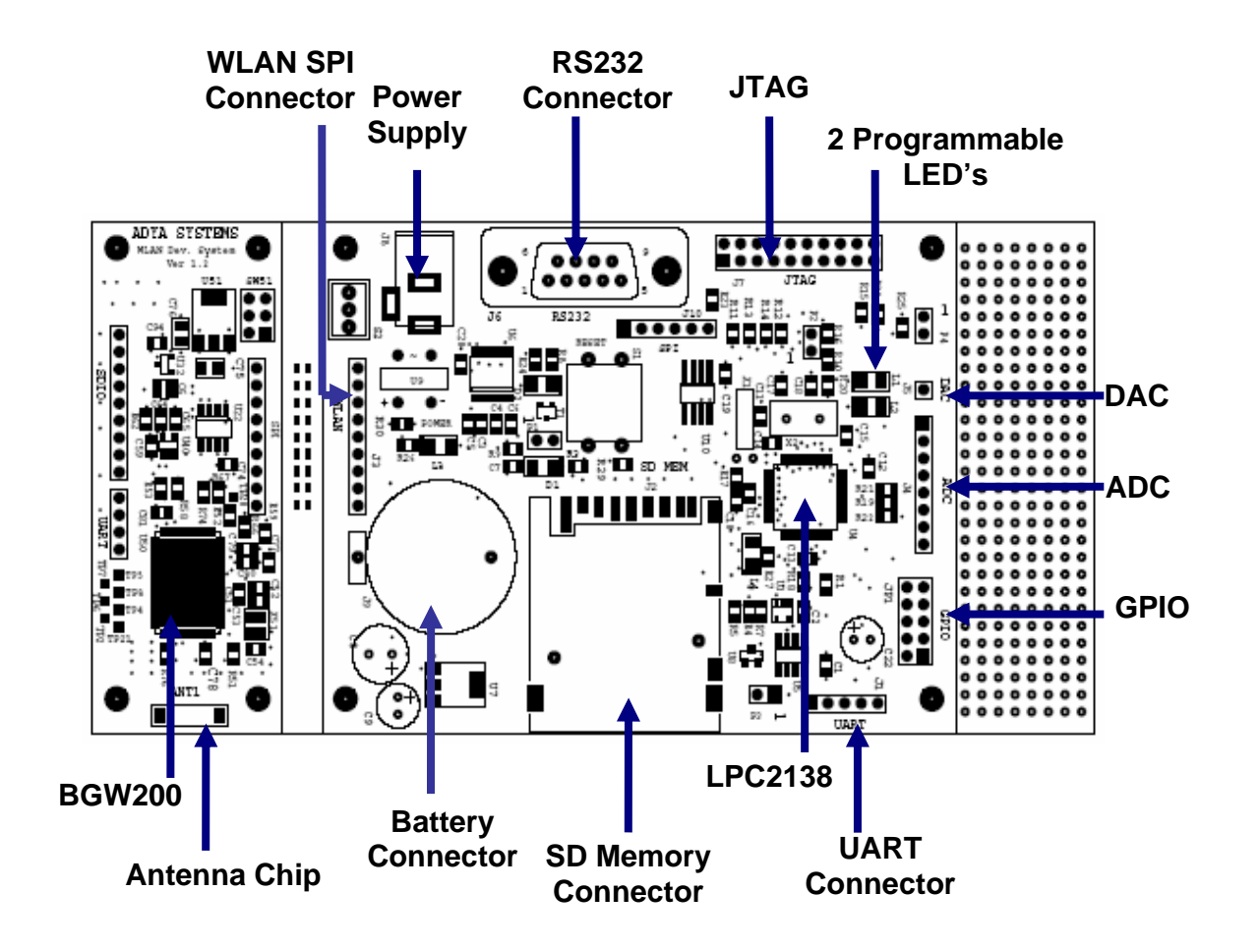

**Figure 3: LPC2138 WLAN ADK Component Layout** 

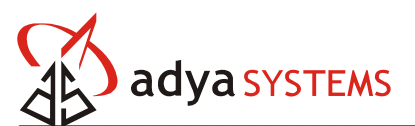

# **2. HARDWARE DESCRIPTION**

#### **2.1 Peripherals**

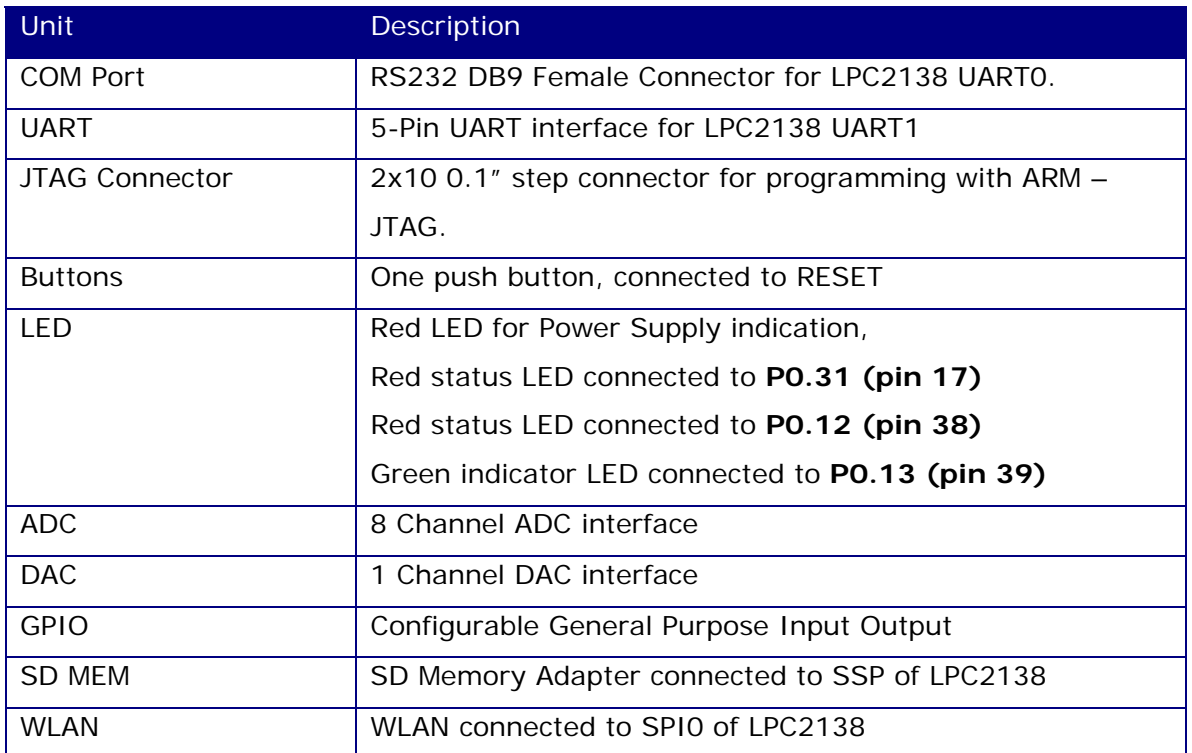

## **2.2 Technical Specification**

#### **2.2.1 LPC2138 Module Specification**

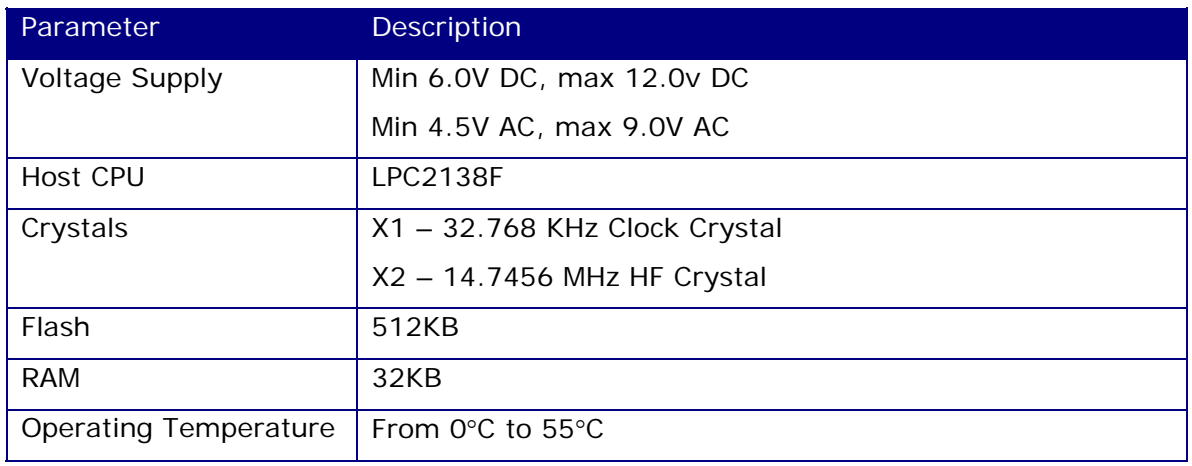

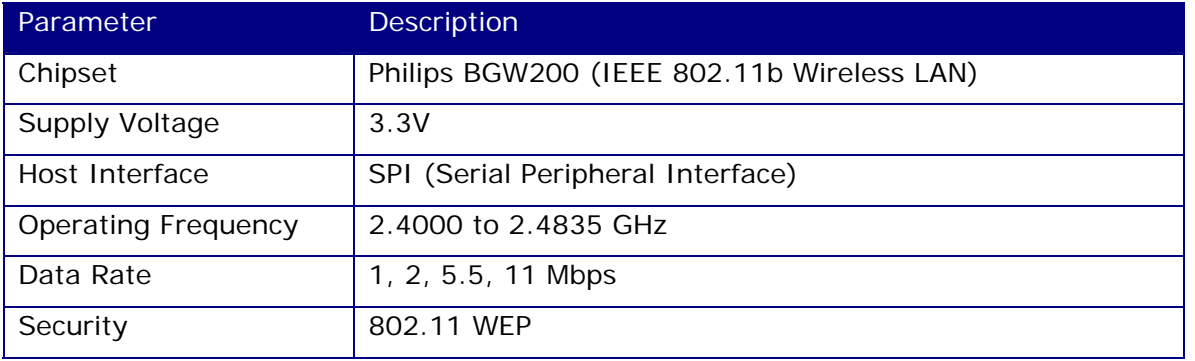

#### **2.2.2 BGW200 Wireless LAN Specification**

#### **2.3 Power Supply Circuit**

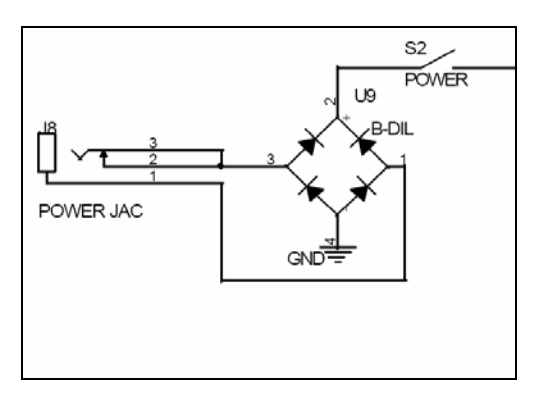

**Figure 4: Power Supply Circuit** 

The power supply input connector J8 must be connected to a DC or AC voltage source. The voltage range for DC supply is minimum 6.0V DC to maximum 12.0V DC. The voltage range for AC supply is minimum 4.5V AC to maximum 9.0V AC. The input circuit is a full bridge rectifier so the polarity of the input voltage does not really matter, but at the same time recommend to use minimum 6.0V DC to maximum 12.0V DC only.

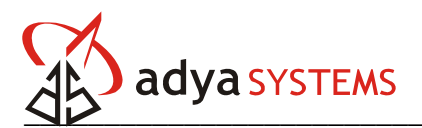

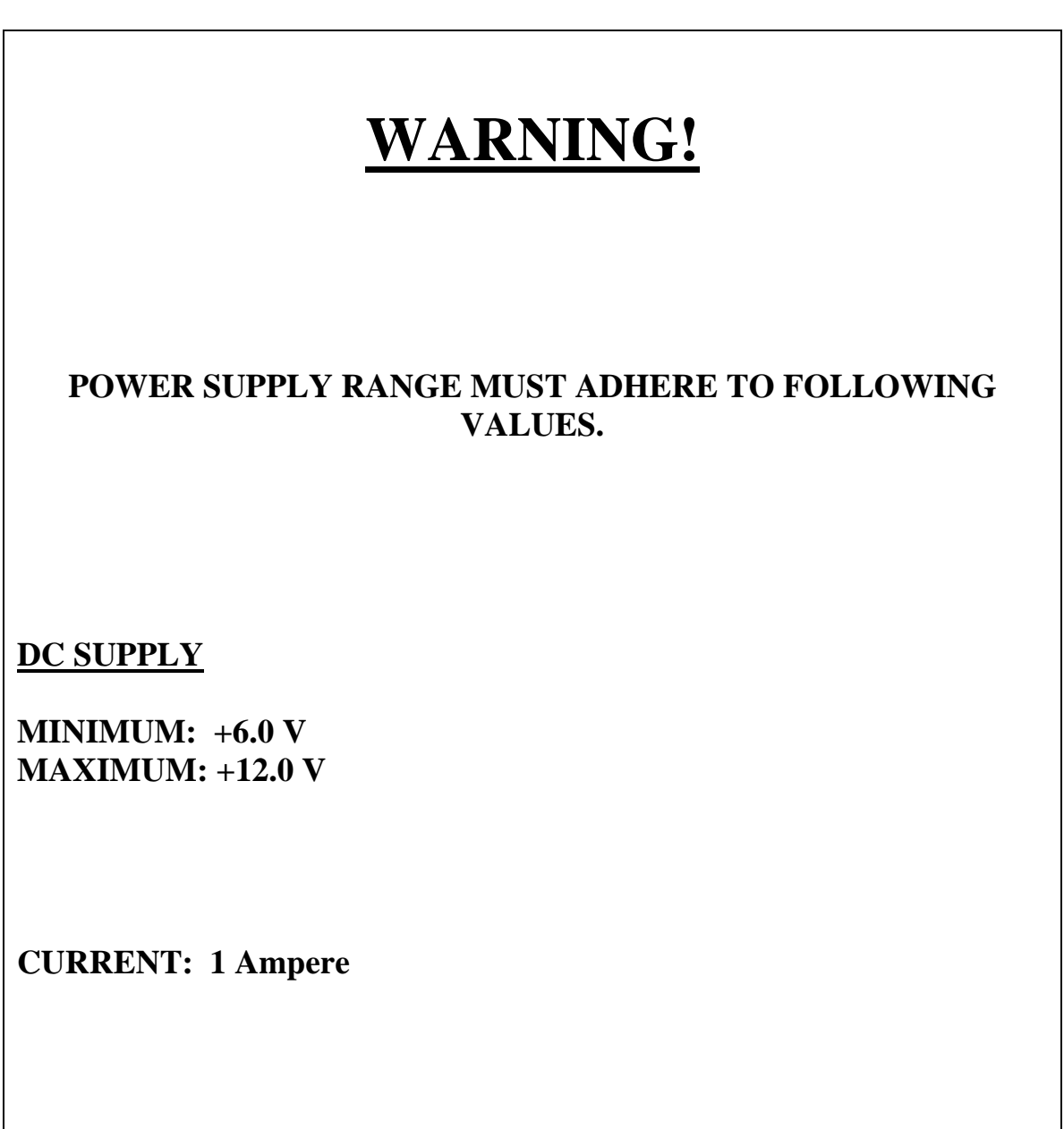

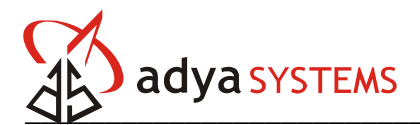

### **2.4 JTAG Connector**

| JTAG |    |  |    |     |  |  |
|------|----|--|----|-----|--|--|
| VCC  |    |  | 2  | VCC |  |  |
| TRST | 3  |  | 4  | GND |  |  |
| TDI  | 5  |  | 6  | GND |  |  |
| TMS  | 7  |  | 8  | GND |  |  |
| тск  | 9  |  | 10 | GND |  |  |
| RTCK |    |  | 12 | GND |  |  |
| TDO  | 13 |  | 14 | GND |  |  |
| RST  | 15 |  | 16 | GND |  |  |
|      | 17 |  | 18 | GND |  |  |
|      | 19 |  | 20 | GND |  |  |
|      |    |  |    |     |  |  |

**Figure 5: JTAG Connector** 

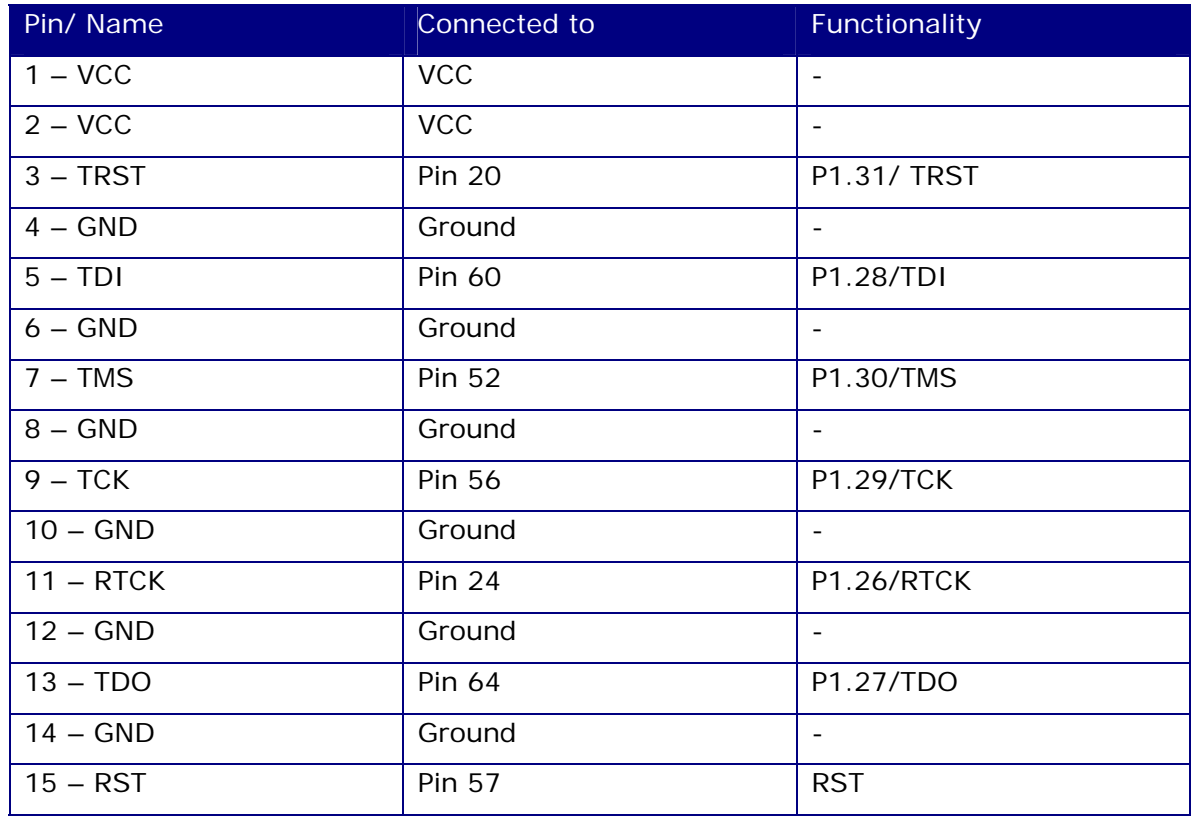

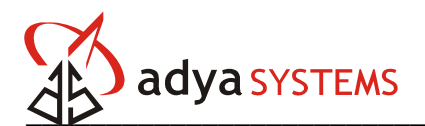

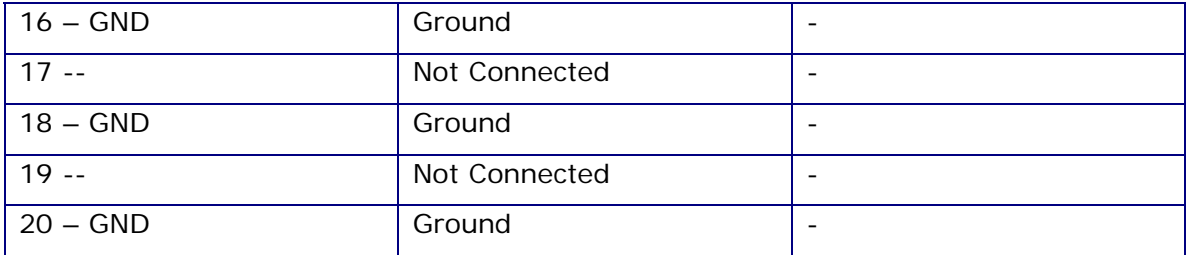

#### **2.5 RS232 Connector**

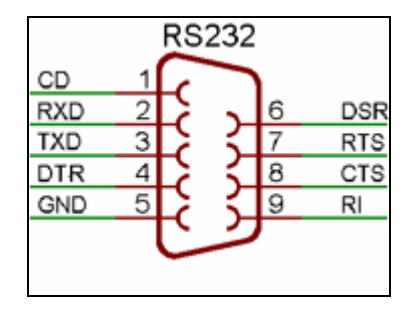

**Figure 6: RS232 Connector** 

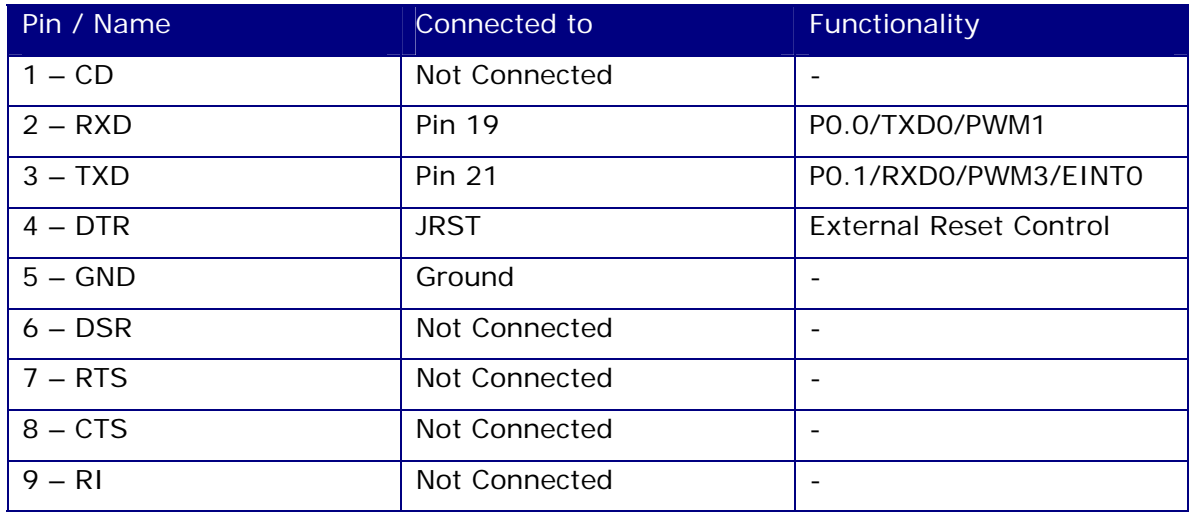

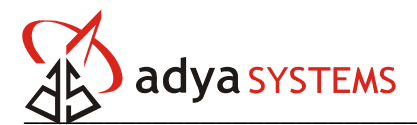

#### **2.6 UART Connector**

| <b>VDD3.3</b> |   |  |
|---------------|---|--|
| RXD*          | 2 |  |
| TXD1          | 3 |  |
| <b>GND</b>    |   |  |
| <b>GND</b>    | 4 |  |
|               |   |  |
|               |   |  |

**Figure 7: UART Connector** 

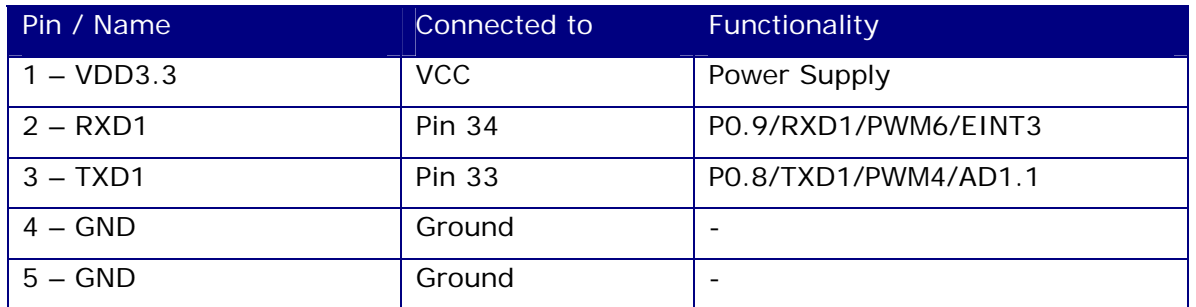

#### **2.7 Battery Connector**

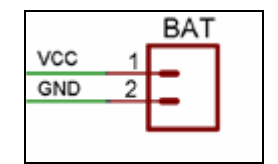

**Figure 8: Battery Connector** 

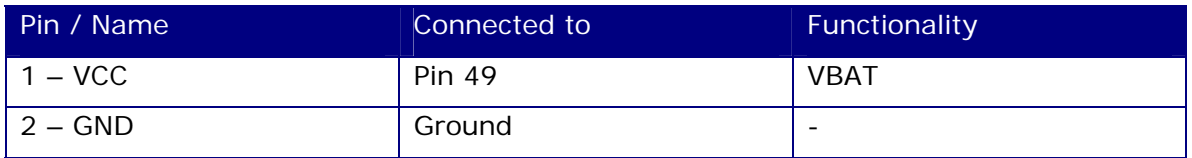

#### **2.8 Jumpers**

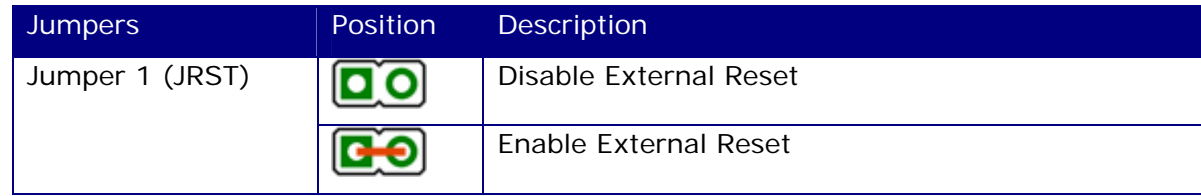

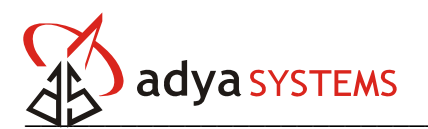

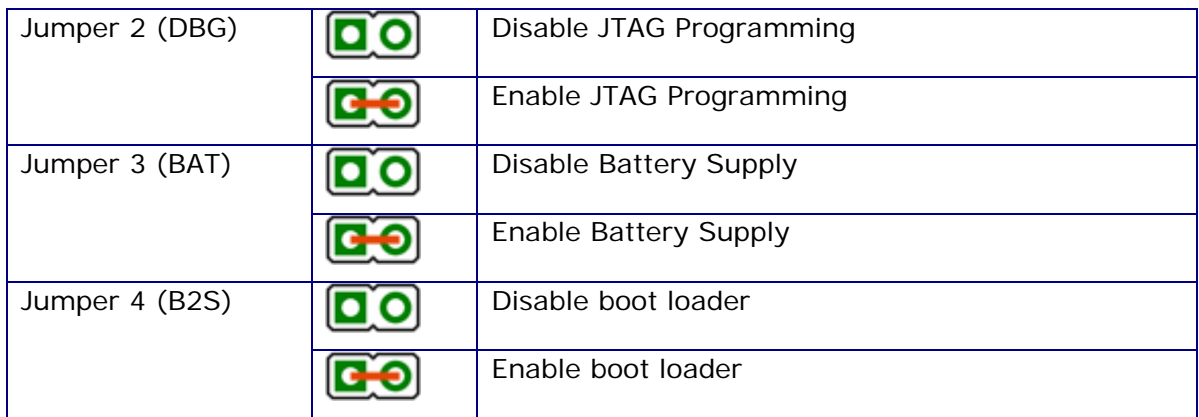

**2.9 WLAN SPI Connector** 

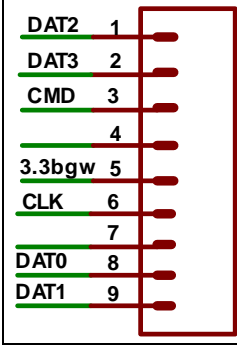

#### **Figure 9: WLAN SPI Connector**

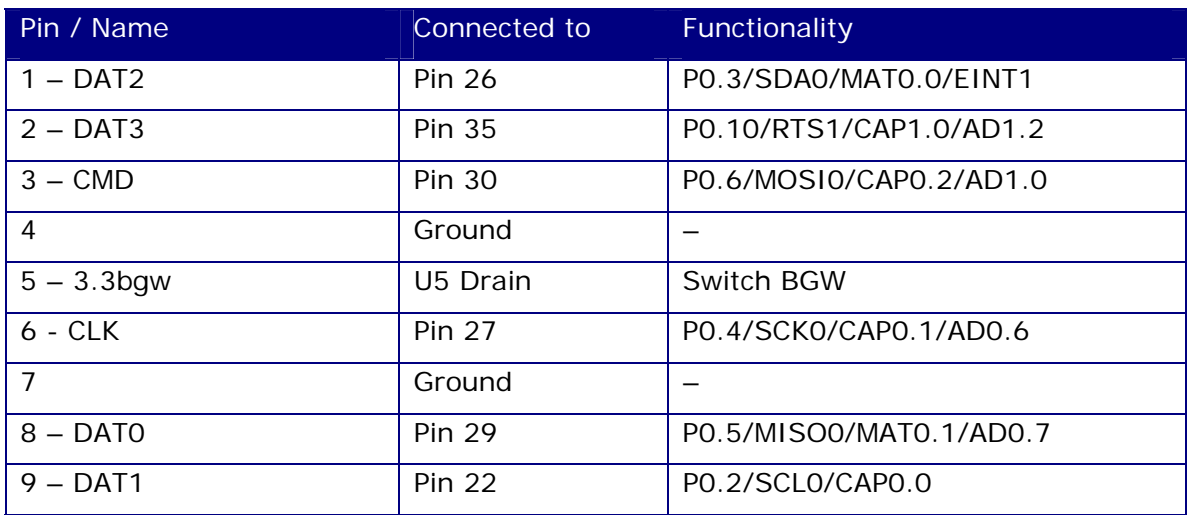

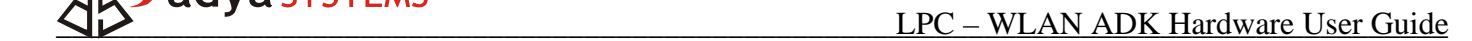

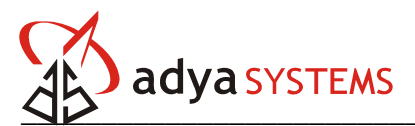

#### **2.10 SD Memory Connector**

| СS          | 1 |  |
|-------------|---|--|
| <b>MOSI</b> | 2 |  |
| <b>GND</b>  | 3 |  |
| <b>VCC</b>  | 4 |  |
| <b>SCK</b>  | 5 |  |
| <b>GND</b>  | 6 |  |
| <b>MISO</b> | 7 |  |
|             | 8 |  |
|             | 9 |  |
|             |   |  |

**Figure 10: SD Memory Connector** 

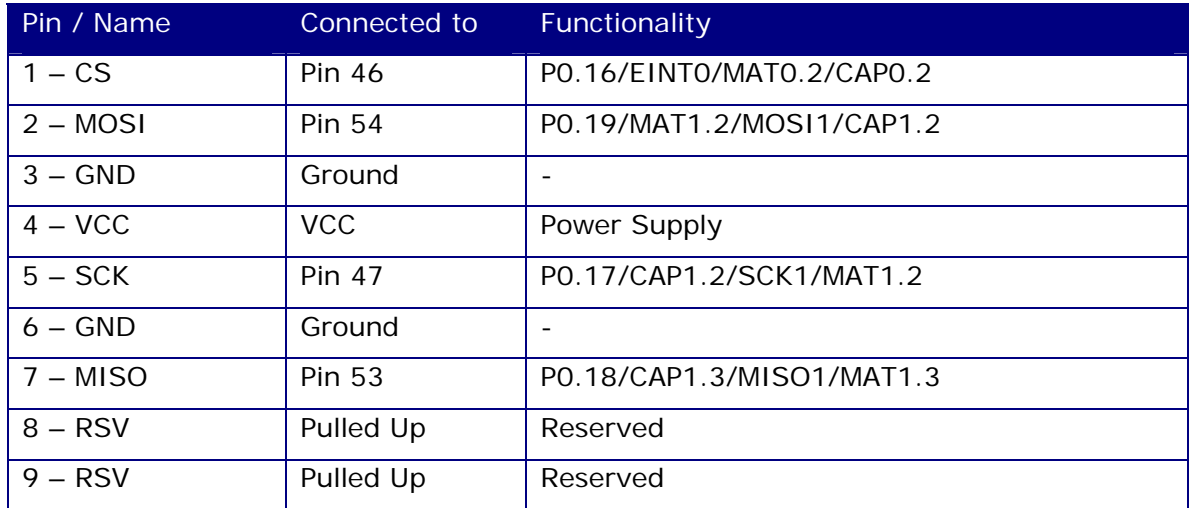

#### **2.11 Additional Connectors**

The development kit also exposes pin headers for several other components of LPC2138 to easily integrate the kit for a wide range of applications. The different interfaces are 10 general-purpose input outputs (GPIO), 8 ADC channels and 1 DAC channel. All these pins are 3.3V tolerant.

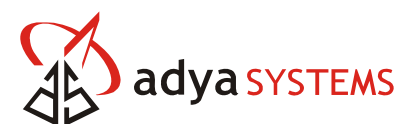

## **3. REPROGRAMMING THE FLASH MEMORY**

It is assumed that the program to be downloaded is already developed and there exists a hex file to be downloaded. This hex file represents the binary image of the application program.

LPC2xxx microcontroller provides on–chip boot loader software that allows programming of internal flash memory over serial interface. The WLAN Application Development Kit contains circuit to automatically provide RESET facility through Philips ISP utility.

The utility program for In System Flash Programming (ISP) provided by Philips is called LPC2000 Flash Utility. Make sure you have access to the program before moving ahead.

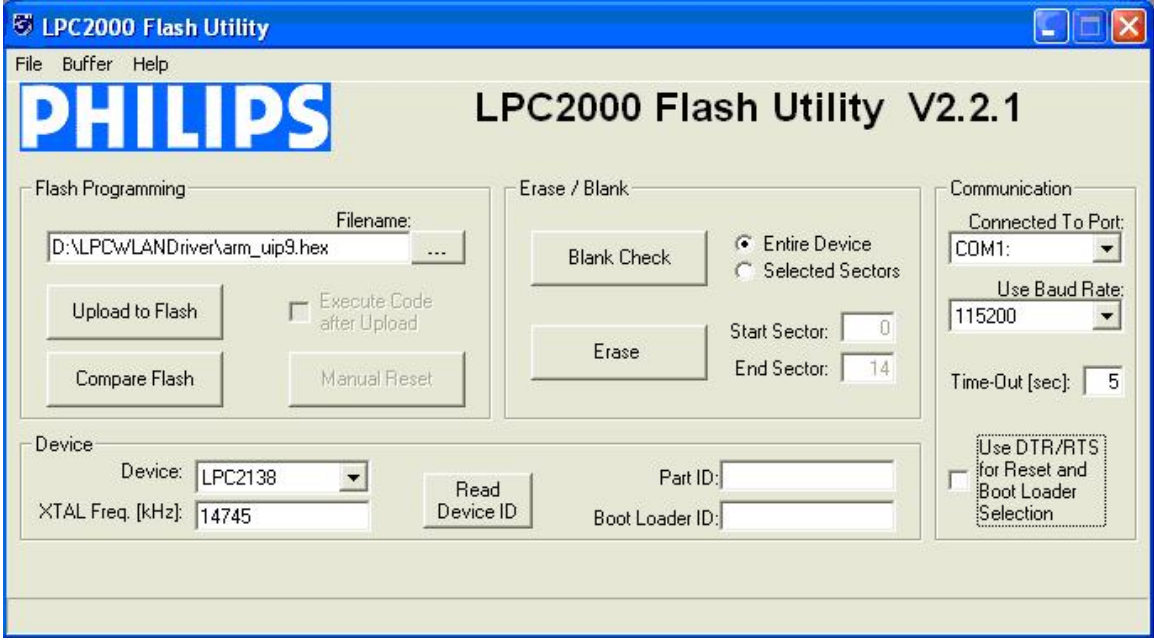

Run the LPC2000 Flash Utility program. The program looks like Figure 11 below.

#### **Figure 11: Settings for LPC2000 Flash Utility**

Configure the dialog as shown in the figure.

#### **Note:**

Select the COM port that is connected to the LPCWLAN Development Kit.

- In the device edit box select LPC2138.
- In the XTAL Freq. [kHz] box, give value 14745.

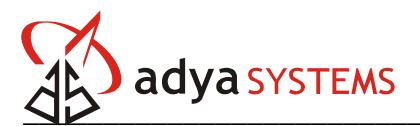

#### **The WLAN Development kit BL jumper (jumper at P4) should be connected. The kit should be restarted by pressing the reset button S1 or On/Off switch.**

On the LPC 2000 Flash Utility dialog box click on the Read Device ID button. If the device is connected, it will show the Part ID and Boot Loader ID of the device. Select the hex file to download in the Filename edit box. Click on the Upload Flash button to download the hex file to the development kit.

Once the flash upload is completed successfully, remove the BL jumper (jumper at P4) and reset or switch Off/On the device. The device will now execute from the flash.

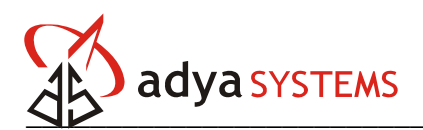

## **3. LINKS FOR REFERENCE**

- 1. Philips Web Site LPC2138 Product datasheets, application notes etc info: http://www.semiconductors.philips.com/markets/mms/products/microcontroll ers/index.html
- 2. LPC Microcontrollers Discussion Forum http://groups.yahoo.com/group/lpc2000/ – Forum for discussions on LPC2000 ARM microcontrollers